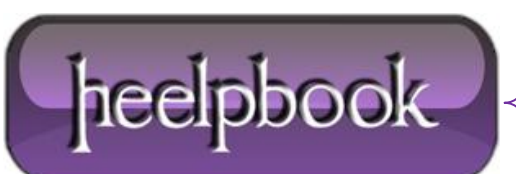

**Date**: 18/12/2012 **Procedure:** Add & delete registry keys using .reg files (Windows OS) **Source: [LINK](http://staraphd.blogspot.it/2011/01/add-delete-registry-keys-using-reg.html) Permalink[: LINK](http://heelpbook.altervista.org/2012/add-delete-registry-keys-using-reg-files-windows-os/) Created by:** HeelpBook Staff **Document Version:** 1.0

## **ADD & DELETE REGISTRY KEYS USING .REG FILES (WINDOWS OS)**

A **.reg** file has the following syntax:

RegistryEditorVersion —-Blank line [RegistryPath1] ―DataItemName1″=‖DataType1:DataValue1″ ―DataItemName2″=‖DataType2:DataValue2″ —-Blank line [RegistryPath2] ―DataItemName3″=‖DataType3:DataValue3″

## **EXAMPLE**

Windows Registry Editor Version 5.00 [HKEY\_LOCAL\_MACHINE\Software\Test]

 $@="Default$  Value"

"REG\_SZ - String Value"="String Value"

―REG\_BINARY – Binary Value‖=hex:01,02,03,04

"REG\_DWORD - DWORD Value"=dword:00000001

"REG\_EXPAND\_SZ - Expandable String

Value‖=hex(2):25,00,53,00,79,00,73,00,74,00,65,00,6D,00,52,00,6F,00,6F,00,74,00,25,00,5C,00,53,00,79,00,73,00,74,0 0,65,00,6D,00,33,00,32,00,00,00

―REG\_MULTI\_SZ – Multi-String

Value‖=hex(7):4D,00,75,00,6C,00,74,00,69,00,2D,00,53,00,74,00,72,00,69,00,6E,

00,67,00,20,00,56,00,61,00,6C,00,75,00,65,00,00,00

[HKEY\_LOCAL\_MACHINE\Software\Test]

―TestValue‖=-

[-HKEY\_LOCAL\_MACHINE\Software\Test]

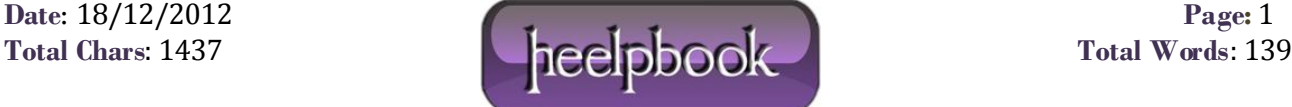

## **VARIANTS**

**hex = hex(3)** so instead of **hex:01,02,03,04** you can write:

hex(3):01,02,03,04

**REG\_SZ = hex(1)** so instead of "String Value" you can write:

hex(1):53,00,74,00,72,00,69,00,6E,00,67,00,20,00,56,00,61,00,6C,00,75,00,65,00,00,00

**dword = hex(4)** so instead of writing dword:1 you can write:

hex(4):01,00,00,00

```
hex(0) = REG\_NONEhex(1) = REG\_SZhex(2) = REG\_EXPAND_SZhex(3) = REG_BINARYhex(4) = REG_DWORDhex(5) = REG_DWORD_BIG_ENDIAN
hex(6) = REG_LINKhex(7) = REG_MULTI_SZ
hex(8) = REG_RESOURCE_LIST
hex(9) = REG_FULL_RESOURCE_DESCRIPTOR
hex(a) = REG_RESOURCE_REQUIREMENTS_LIST
hex(b) = QWORD@ = (Default) (Data Type = REG_SZ)
; = Comment
```
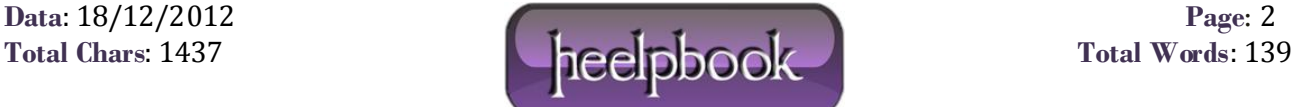